# **Plorma Documentation**

*Release 0.3*

**Torsten Irländer**

November 05, 2015

#### Contents

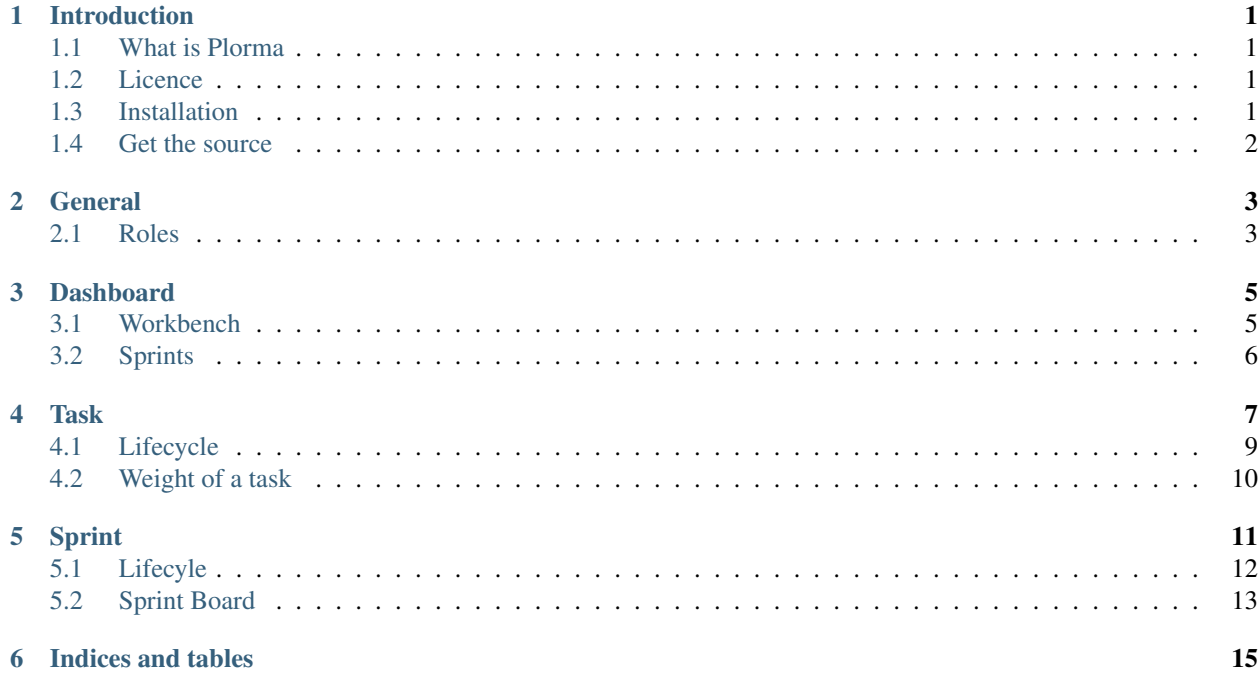

### **Introduction**

### <span id="page-4-1"></span><span id="page-4-0"></span>**1.1 What is Plorma**

Plorma is a webapplication to plan, organise and manage tasks in the software development. Plorma is influenced by agile development methods like Scrum. Tasks can be organised on Kanban boards and the progress of a sprint can be visualized in a Burndown chart.

Although Plorma is especially suited to support an agile software development it tries to be as general as possible to be used in other fields of activity.

### <span id="page-4-2"></span>**1.2 Licence**

Plorma is licensed under the GPL version 2 or later

### <span id="page-4-3"></span>**1.3 Installation**

#### **1.3.1 Pip**

Plorma is available from [Pypi:](https://pypi.python.org/pypi/plorma)

```
pip install plorma
plorma-admin app init myplorma
cd myplorma
# Adapt database connection etc in the created production.ini file.
plorma-admin db init --config production.ini
# Optionally install the demodata
plorma-admin fixtures load --path /path/to/plorma/fixtures/demo --config production.ini
plorma-admin db fixsequence --config production.ini
# Finally start the server
pserve --reload production.ini
```
#### **1.3.2 Docker**

A [Docker image](http://https://hub.docker.com/r/toirl/docker-plorma/) including demo data can be started with:

docker run -it -p 6543:6543 -d toirl/docker-plorma

#### **1.3.3 From source**

Please read the [REAME](http://https://raw.githubusercontent.com/toirl/plorma/master/README.rst) coming with the source of Plorma.

# <span id="page-5-0"></span>**1.4 Get the source**

Plorma is hosted on [Github:](https://github.com/toirl/plorma)

git clone https://github.com/toirl/plorma.git

### **General**

# <span id="page-6-1"></span><span id="page-6-0"></span>**2.1 Roles**

Plorma has two different user roles to distinguish between the tasks of the users of Plorma.

#### **2.1.1 Developer**

Developers are the one who work on the tasks. The can edit delete and create new tasks.

#### **2.1.2 Productowner**

The role Productowner becomes important as soon as you want to use Plorma in your SCRUM process. Only Users with the role Productowner are allowed to create an edit Sprints.

### **Dashboard**

<span id="page-8-2"></span><span id="page-8-0"></span>The dashboard will give you a fast overview over your

- 1. Open tasks (See *[Workbench](#page-8-1)*)
- 2. Running sprints (See *[Sprints](#page-9-0)*)

# <span id="page-8-1"></span>**3.1 Workbench**

#### Workbench 4

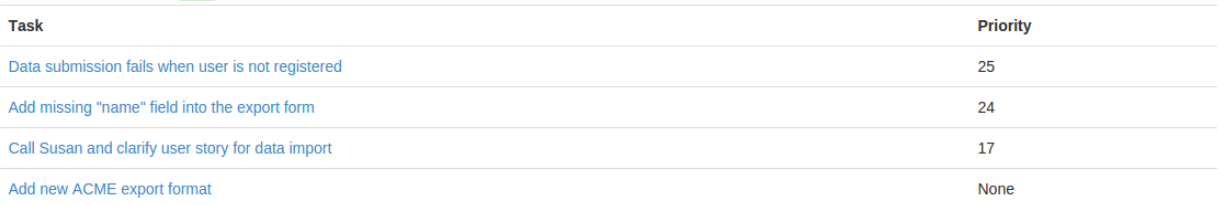

The workbench is a listing of the top 5 open tasks which are assigned to you. The tasks are ordered by the *Weight of the task* (See *[Weight of a task](#page-13-0)*). In case you do have more open tasks they are not listed here to keep the focus on the most important tasks.

Tip: In sake of transparency it is a good idea to only commit on tasks which you actually can handle in the next time. Otherwise there is the risk that this tasks will never get adressed by other people because you alreaday grab and "block" the tasks. In order to not get lost in your tasks you should try to keep your assigned open tasks as small as possible!

If you have more than 5 open tasks assigned than the label indicating the amount of tasks will turn orange to indicate a warning. If you have more than 10 tasks open it will turn red to indicate danger to get lost in your many open tasks.

# <span id="page-9-0"></span>**3.2 Sprints**

#### **Sprints**

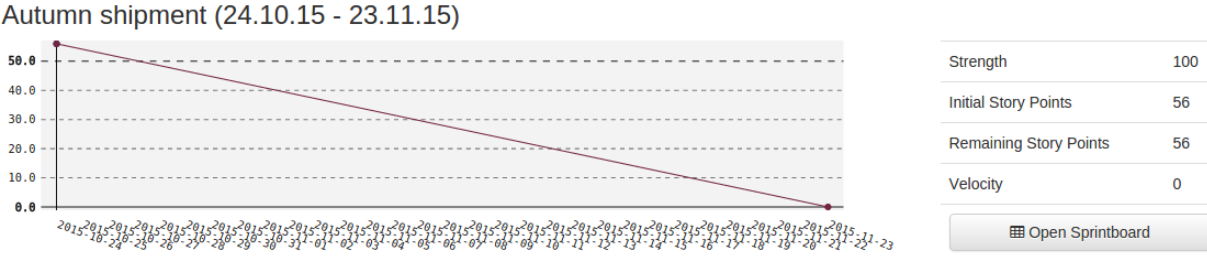

The sprints section will list all currently *active* sprints showing the Burndown diagram and some statistics for each sprint. Active sprint are sprints which are currently in the *running* state.

The *[Sprint Board](#page-16-0)* is reachable by clicking on *Open Sprintboard*. It gives you a more detailed you on the current state of the sprint.

#### **Task**

<span id="page-10-1"></span><span id="page-10-0"></span>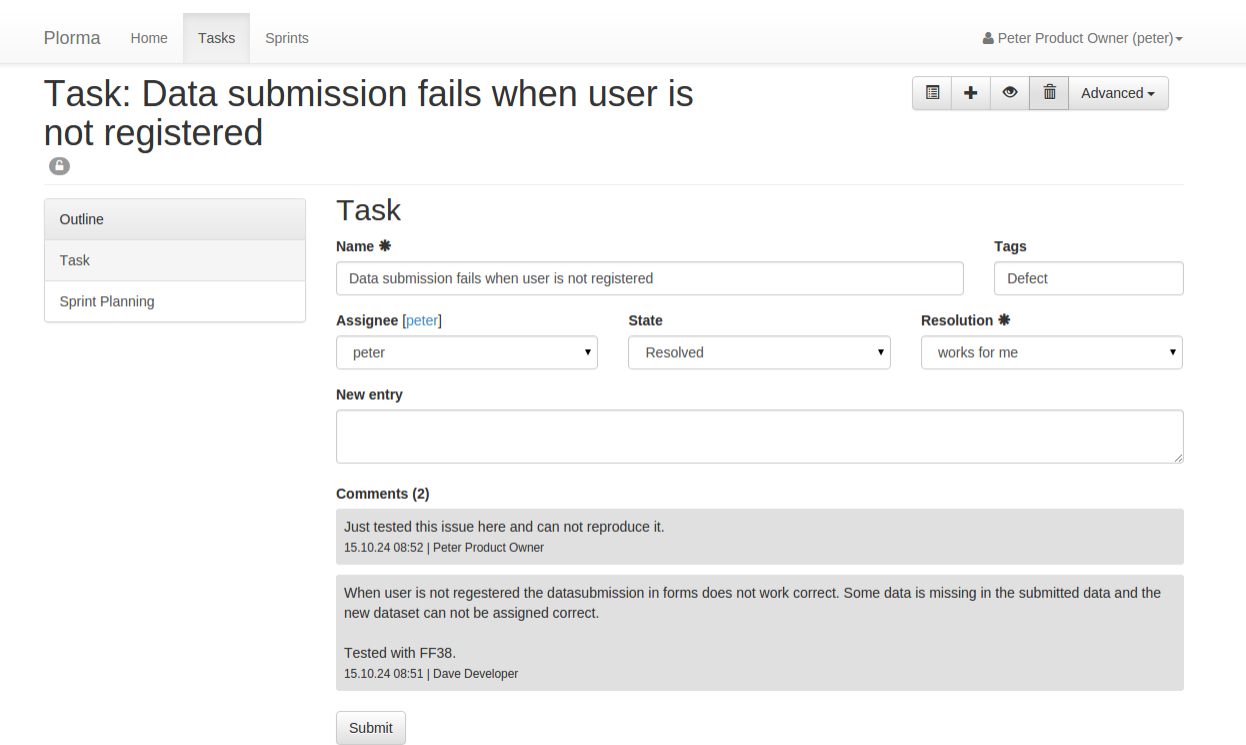

- Name Every task must have a short name which ideally sums up the task in a few words. The name is used in the task overview to identify the task.
- Tags The tasks can be tagged with different tags to help organising the tasks. The tags will be displayed in the task overview. Tags can only be created by User with the role *productowners*.
- Assignee A task can be assigned to other users. Assigning a task to a user means that this user is responsible to work on the task.

If a task has no assignee than it can be be taken by others.

- Task State The *[States](#page-12-1)* and *[Resolutions](#page-12-2)* can be set in . Some of the fields will become a required field based on the current state and selections. So the *Resolution* field will become a required field when switching into the resolved state.
- Comments Users can add comments to give further information, or document their proceed. Comments are readable by all users.
- Priority The priority (*[Weight of a task](#page-13-0)*) will influence the order of the task in the task overview or product backlog.

<span id="page-11-0"></span>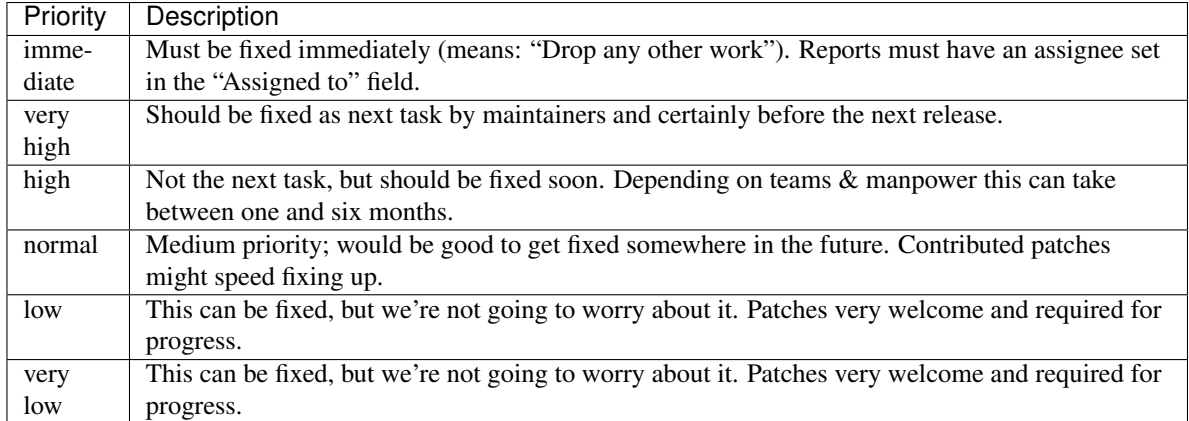

Usually only the priorities from *very low* to *very high* should be used for task planning.

The *immediate* priority is a special one. It should only be used in very rare cases as it really means that any other work should be dropped which may affect running sprints.

#### Severity

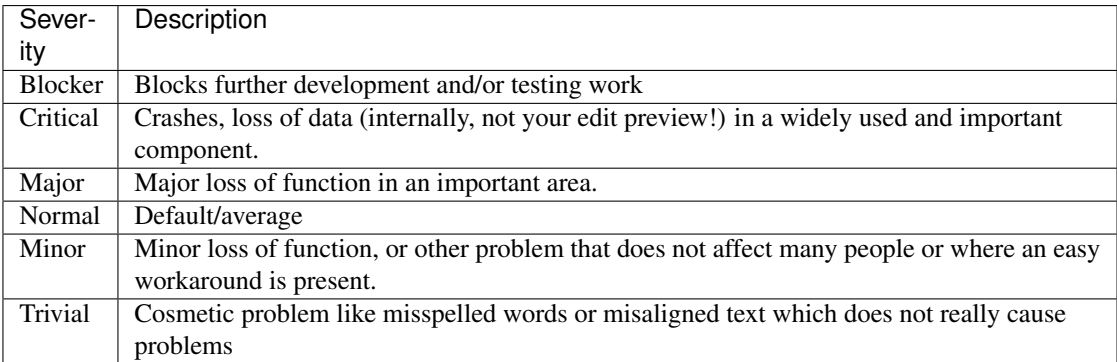

#### Estimation

The estimate indicates how much work remains to be done until the task is completely resolved. The estimate can be selected from a simplified Fibonacci sequence to regard larger inaccuracy in complex tasks.

The estimate does not have any time unit like hours. It is a abstract estimate and needs to be interpreted individual. The estimate can be used as Story Points in a Scrum development process.

Sprints The sprint listing will show a list of Sprints which are currently in the planning state. You can assign tasks to more than on sprint.

# <span id="page-12-3"></span><span id="page-12-0"></span>**4.1 Lifecycle**

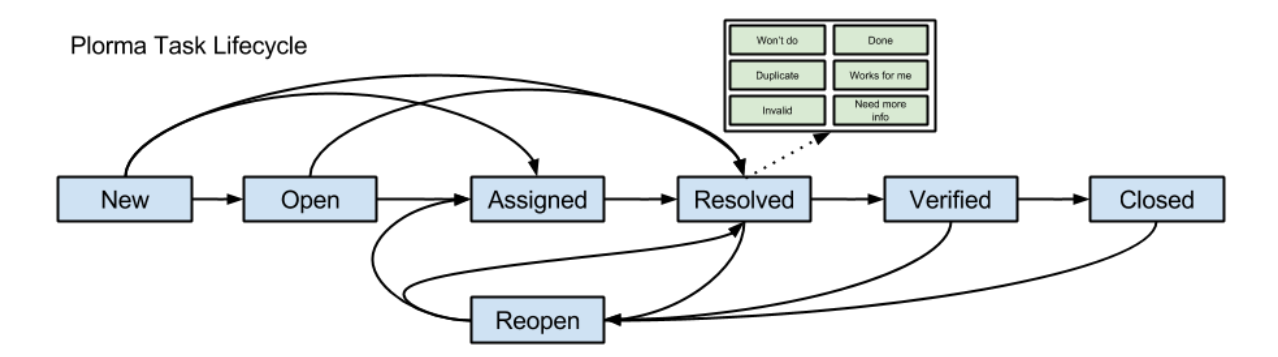

#### <span id="page-12-1"></span>**4.1.1 States**

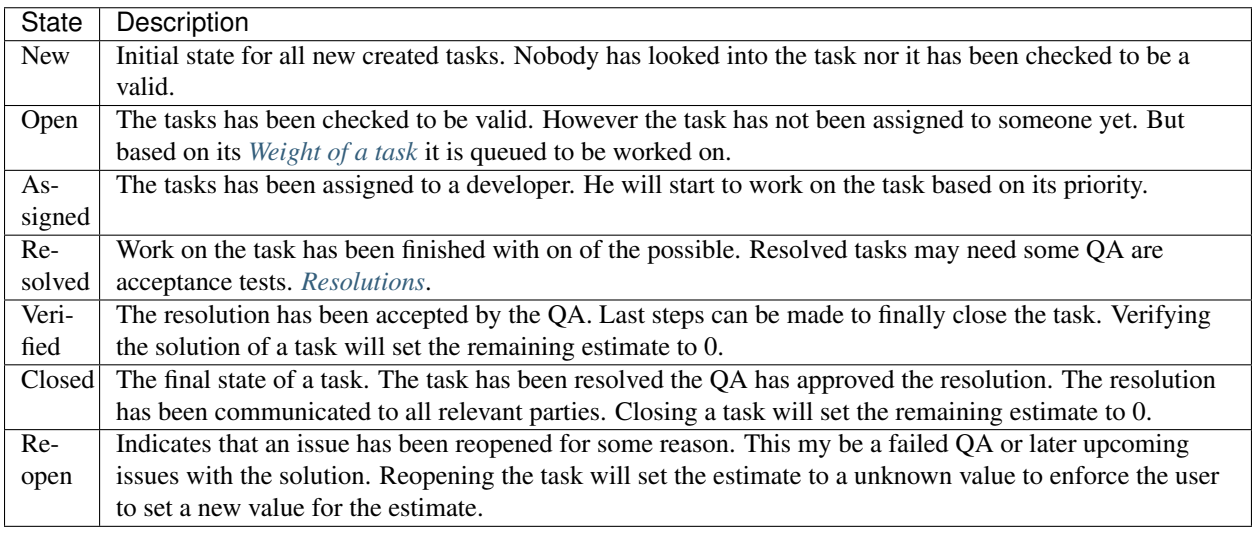

#### <span id="page-12-2"></span>**4.1.2 Resolutions**

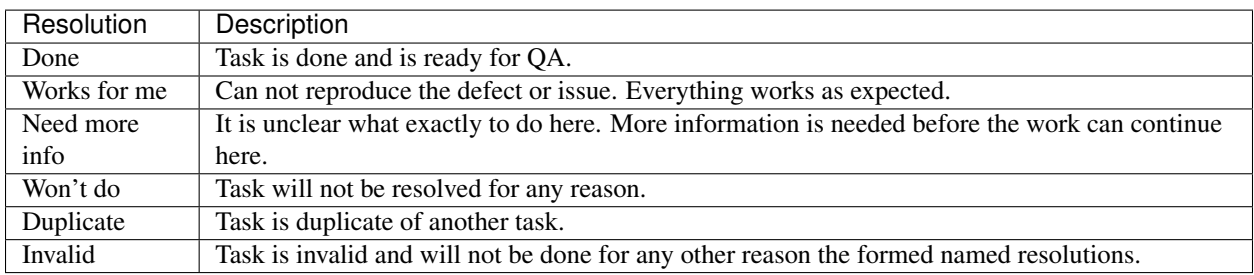

### **4.1.3 Tasks currently under "Test"**

You may think that the lifecycle of a task is missing the explicit state that the task is currently under test by someone. Well, of course Plorma provides a way to indicate that a task is currently under test.

<span id="page-13-1"></span>Plorma differs between two "states" of the state *done*. If a task is marked as *done* the assignee will be removed automatically. This is because the origin assignee has decided that the task is either finished or the work can not proceed for any other reason. However in this situation the origin assignee is considered not to be responsible for the task anymore. (This is probably what the assignee actually thinks when marking the task as resolved) This is the first state: A task which is done and has no assignee. The task is waiting for someone who will pickup the task e.g for QA.

The way Plorma marks a task to be currently under test is to set a new assignee to the task. A resolved task which is assigned to someone means that his person will do whatever is needed to make the task proceed into the next state (verfied, closed). This can be doing the QA but might also be something different.

# <span id="page-13-0"></span>**4.2 Weight of a task**

The prioritization of the task is calculated based on its Priority (think of importance) and its severity. The calculated value is called the *Taskweight*. The Taskweight is used in the task overview are prioritization criteria.

If either the priority or the severity is not set, than the weight can not be calculated and is unknown.

# **Sprint**

<span id="page-14-1"></span><span id="page-14-0"></span>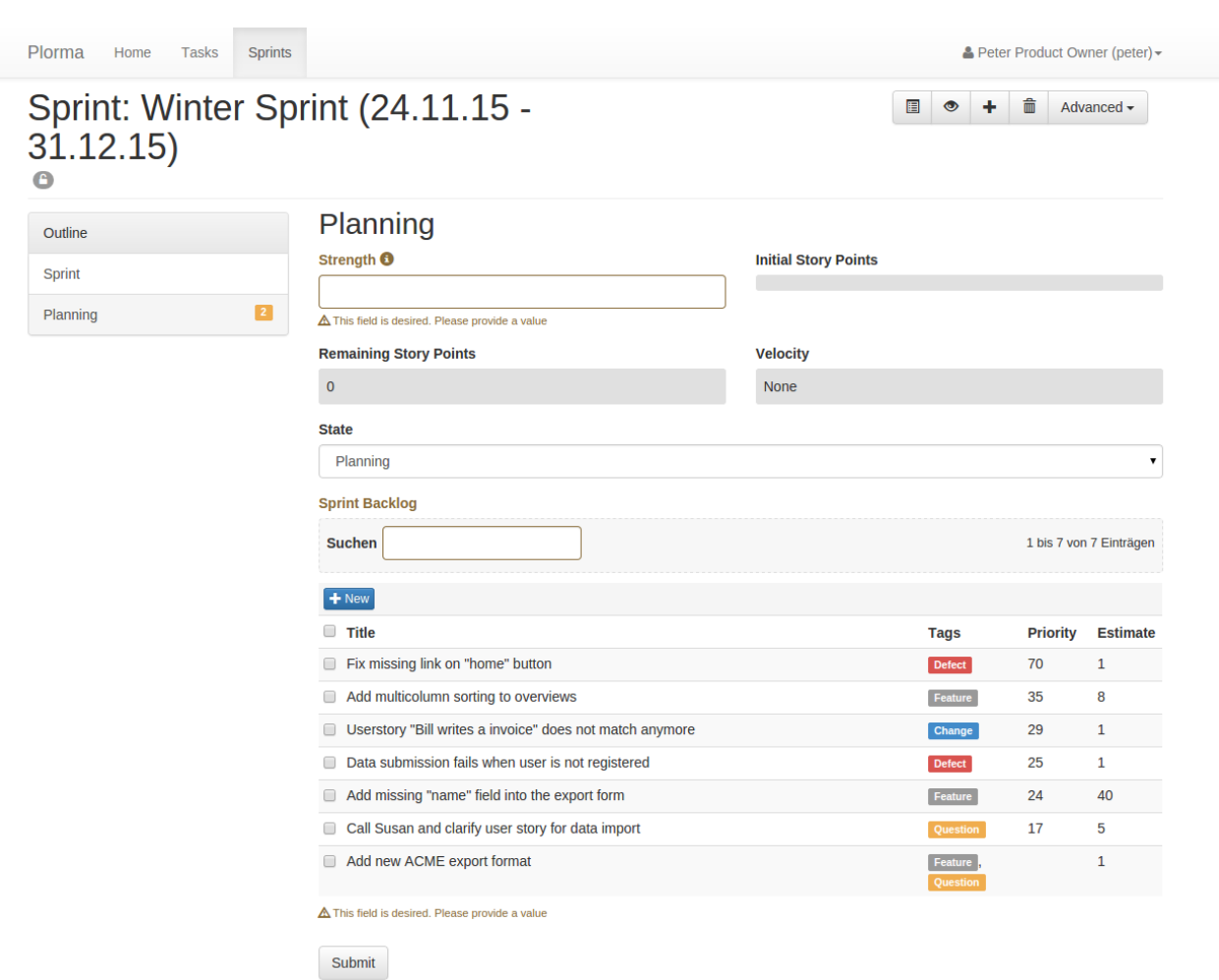

Title The title is used to identify the sprint in various overviews and thus should be concise.

- Duration You need to define the start and end date of the sprint. There is currently no automatism to finish a sprint after the end date has been reached.
- Description Optional. You can give some information on the goals and the purpose of the sprint. Name your expectations and the most important business value which should be reached with the sprint. This information can help the team to keep focused on the most important tasks in the sprint.

Strength Abstract value which describes the strength of the sprint team. This is usually the sum of time the team

<span id="page-15-1"></span>will spent on this sprint. The Strength has no unit but often reflects hours or days. The strength is later used to calculate the velocity of the sprint.

- Estimate This info field sums up the remaining Story Points in this sprint.
- Initial Story Points This field will show the sum of Story Point of the initial tasks in the sprint. The value will be calculated when changing from *planning* to *running* state of the sprint. The value is used to calculate the progress in the sprint.
- State The sprint can be in one state of the *[Lifecyle](#page-15-0)*
- Backlog The Backlog show all assigned tasks to this sprint. While the Sprint is in *planning* state the Backlog lists all open tasks. The tasks are ordered by the *[Weight of a task](#page-13-0)* so the most important tasks are listed.

# <span id="page-15-0"></span>**5.1 Lifecyle**

# Plorma Sprint Lifecycle

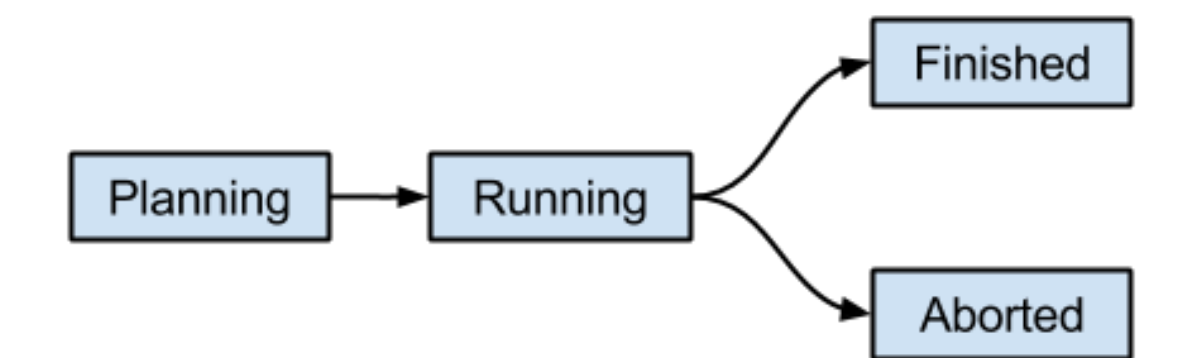

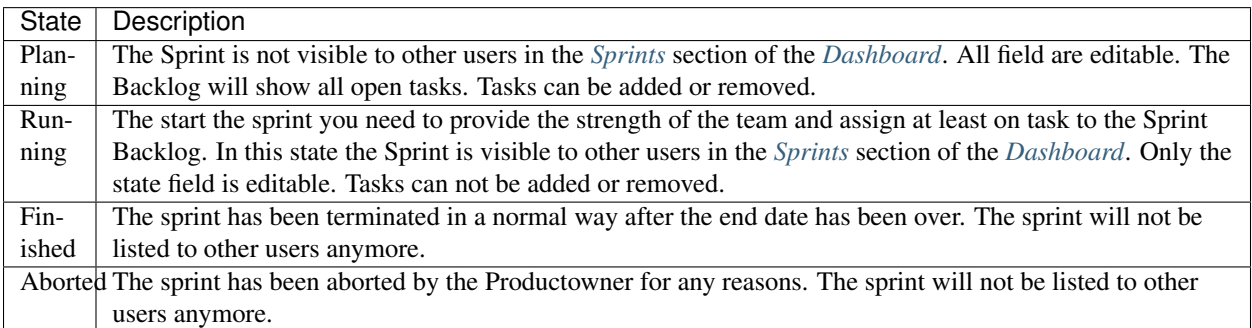

# <span id="page-16-1"></span><span id="page-16-0"></span>**5.2 Sprint Board**

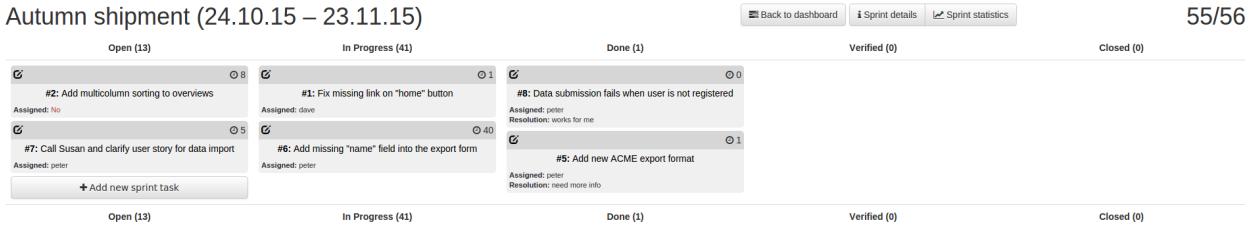

The Sprint Board is the major tool while working on the sprint. It gives an detailed overview of the current state of the sprint and allows to quickly document the progress in the sprint or add new items to the sprint. In the right top corner you can see the total remaining Story Points.

The Sprint Board is basically a Kanban Board with the following columns. Each column show remaining Story Points per state. The states are ordered by the *[Weight of a task](#page-13-0)*.

Open Lists all open tasks. Open are tasks with one of the following the *[States](#page-12-1)*: *new*, *open* or *reopen*.

In Progress Lists all tasks which are in the *assigned* state. That means that someone is actually working on this task.

- Resolved Resolved tasks are tasks on which the work has been stopped for different reasons. The one who worked on the issue before stopped working on the issue. This can be either because the task is really finished or needs some input or is waiting. The reason why a task has been resolved is the *[Resolutions](#page-12-2)*. However: Resolved tasks are not done! They need further work or at least a decision on how to proceed with them.
- Verified The resolution of a resolved task has been verified. It is very likely that the task will pass final QA and meets the Definition of Done. It is accepted by the team as a valid solution. The task is almost done.
- Closed The task is finally done. No work left. The tasks has passed final QA (e.g Testpushes) and meets all points of the Definition of Done.

#### **5.2.1 Taskcards**

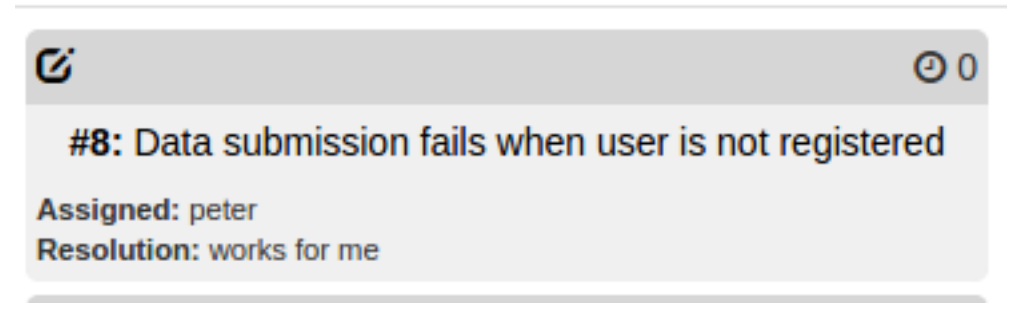

Each Taskcard represents a single task in the current sprint. The Taskcards provide minimal required information in the context of the current state of the task. So if a task is in the *resolved* state the Taskcard will also provide the *resolution* of the task. If the task is missing important aspects like and assignee or an estimation than the missing value is indicated by red color.

Clicking on the title of the Task will open a reduced form to set basic attributes of the task. You can add comments, move the task in a different state or adapt the estimation of the task. After saving the task you will go back to the Sprint Board. This way you can quickly document the progress in the sprint and optimize the transparency in the process. By clicking on the edit icon in the top left corner you will get a detailed form of the task.

**CHAPTER 6**

**Indices and tables**

- <span id="page-18-0"></span>• genindex
- modindex
- search

Index

# A

Assignee, [7](#page-10-1)

# C

Comments, [7](#page-10-1)

# D

Discussion, [7](#page-10-1)

# E

Estimation, [8](#page-11-0)

# K

Kanban, [12](#page-15-1)

# P

Priority, [7](#page-10-1)

# R

Resolution, [7](#page-10-1) Responibility, [7](#page-10-1)

# S

Severity, [8](#page-11-0) Sprint Backlog, [12](#page-15-1) Sprint Board, [12](#page-15-1) Sprint Burndown, [5](#page-8-2) State, [7](#page-10-1) Strength, [11](#page-14-1)

### T

Tagging, [7](#page-10-1) Taskcard, [13](#page-16-1) Testing, [9](#page-12-3)

### W

Weight of a task, [10](#page-13-1) Workbench, [5](#page-8-2)